# **Hjælpemiddelbasen**

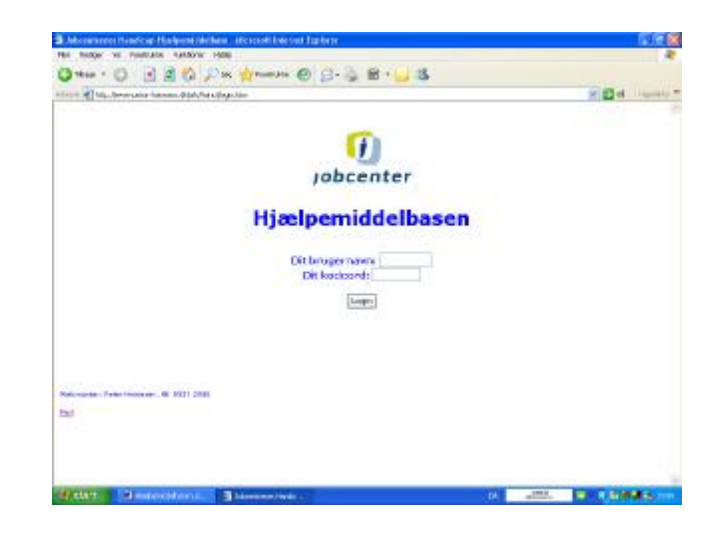

Du kommer ind i basen ved at gå ind på

[www.peter-heinesen.dk/afs/handi/login.html](http://www.peter-heinesen.dk/afs/handi/login.html). Derefter taster du dit Brugernavn og din kode.

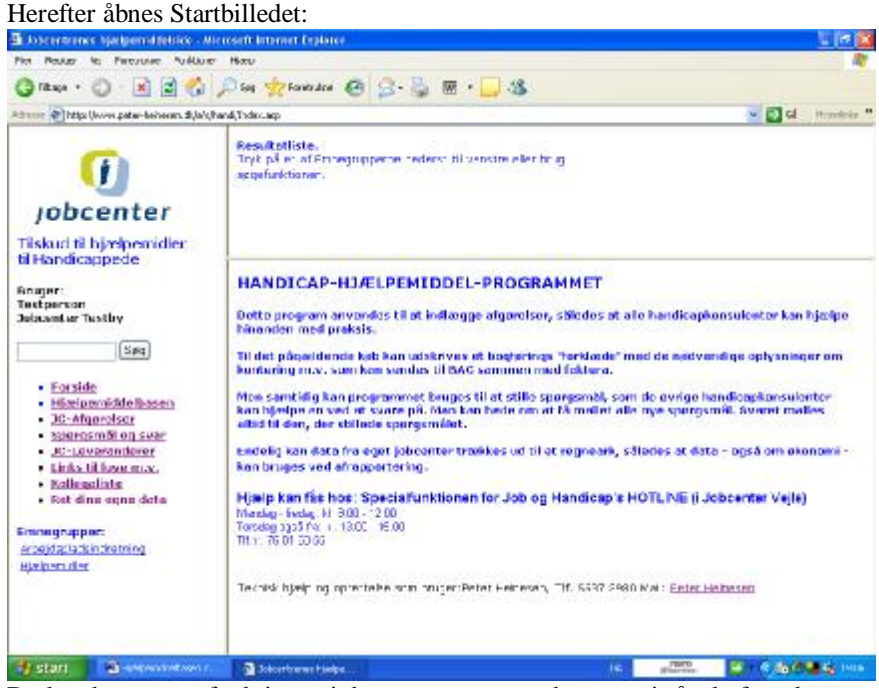

Du kan bruge søgefunktionen i den venstre menu, der søger i såvel afgørelser som i spørgsmål og svar.

Eller du kan trykke på en af emnegrupperne nederst og få vist afgørelser inden for den pågældende emnegruppe.

Du kan trykke på Spørgsmål og få vist alle spørgsmål og svar. De nyeste først.

### **Afgørelser**

Hvis du vil indlægge en afgørelse trykker du på Afgørelse.

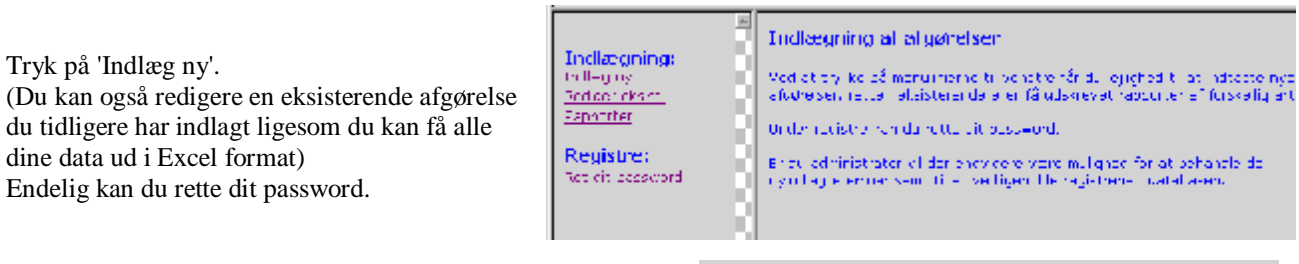

Ved ny afgørelse gør du følgende: Indtast alle oplysninger og tryk på 'Indlæg emne'.

Bemærk, at CPR-nummeret krypteres før det sendes over nettet til serveren. Når du senere genser denne afgørelse vil du se det krypterede CPR-nummer. Du kan lokalt se det korrekte CPR-nummer ved at trykke på knappen: [Vis CPR-nr.]

Du får en kvittering:

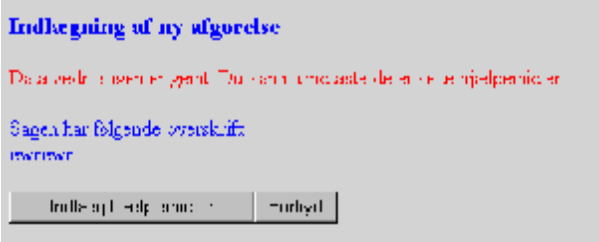

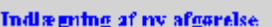

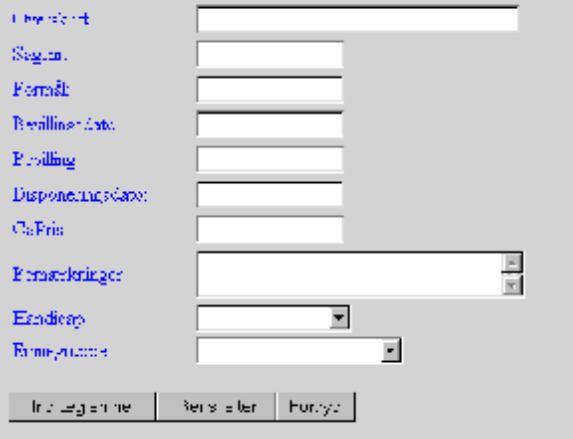

Herefter kan du indtaste de enkelte hjælpemidler.

Afslut med at trykke på 'Indlæg hjælpemidlet'.

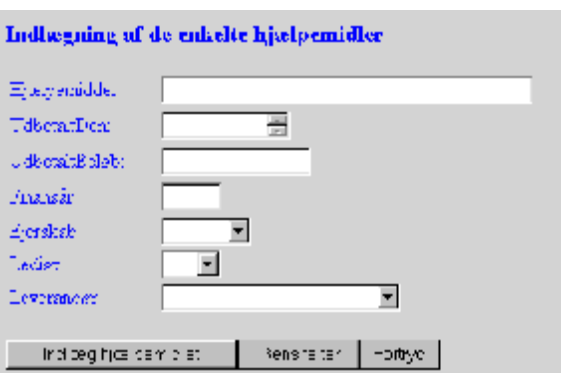

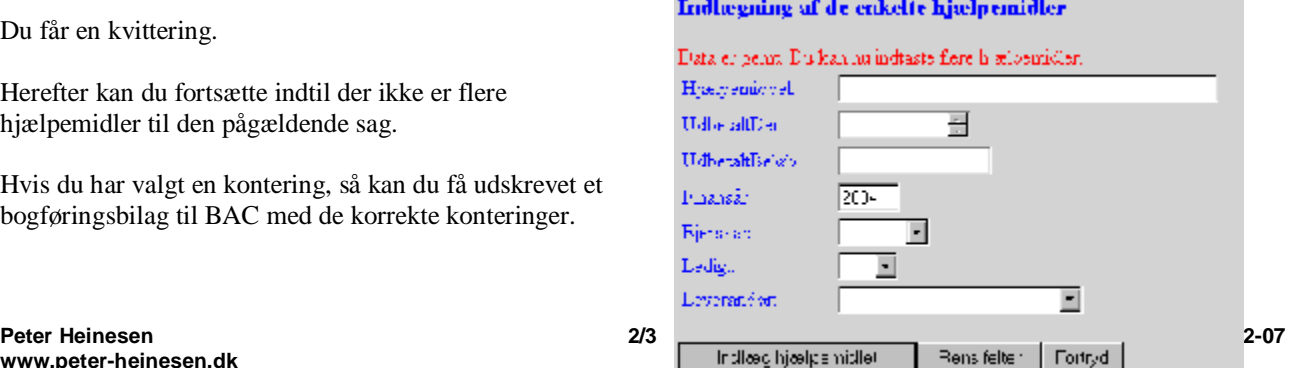

Du får en kvittering.

Herefter kan du fortsætte indtil der ikke er flere hjælpemidler til den pågældende sag.

Hvis du har valgt en kontering, så kan du få udskrevet et bogføringsbilag til BAC med de korrekte konteringer.

# **Søgefunktionen**

Når du skriver noget i søgefeltet søges der både venstre og højretrunkeret i Afgørelser, hjælpemiddeltekst og spørgsmåls- og svartekst. Resultatet vises i menuen foroven. Det opdeles i Afgørelser og Spørgsmål. Tryk på svaret for at se detaljer.

**AF Regionerne** Hjælpernidler til Handicappede

<mark>Bruger: Terkel Maack</mark><br>Region: 2

**Rengal** 

Seg

Afgoreiser:<br><u>Trier 1: Nordam - SIII HAI</u><br>Tried as telefoniog na sslynge<br>Universalhäissiynge Spergsmål: Teles ynge

## **Spørgsmål og svar.**

Her er spørgsmål og svar Tryk her for at indlægge et nyt spørgsmål

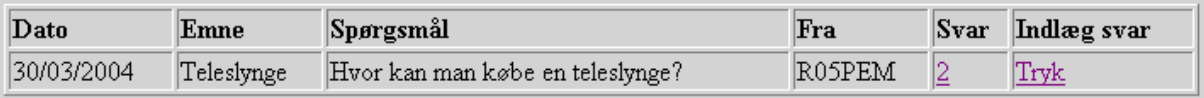

Når du trykker på Spørgsmål og svar får du ovennævnte billede.

Er der allerede indlagt svar kan du se det under Svar. Tryk på tallet for at se svar. Vil du selv indlægge et svar trykker du på 'Indlæg svar Tryk' og kan så skrive dit svar.

Vil du selv stille et spørgsmål, så tryk på 'Tryk her for at indlægge et nyt spørgsmål'. Spørgsmålet mailes ud til alle, som har bedt om at få sådanne mails.

Når nogen svarer får spørgeren mail med svaret direkte sendt.